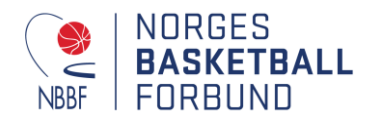

## **Turneringsadmin – Melde på lag**

For å melde på lag må du ha en av følgende funksjoner registrert i idrettens databaser:

- Leder
- Daglig leder
- Kampansvarlig

Funksjonene og tilgang gis av klubbleder i Sportsadmin (SA).

Gå til websiden ta.nif.no og logg deg inn med ditt brukernavn og passord som du bruker i Min Idrett. Følgende vindu vil da møte deg: Klikk på «Påmelding»

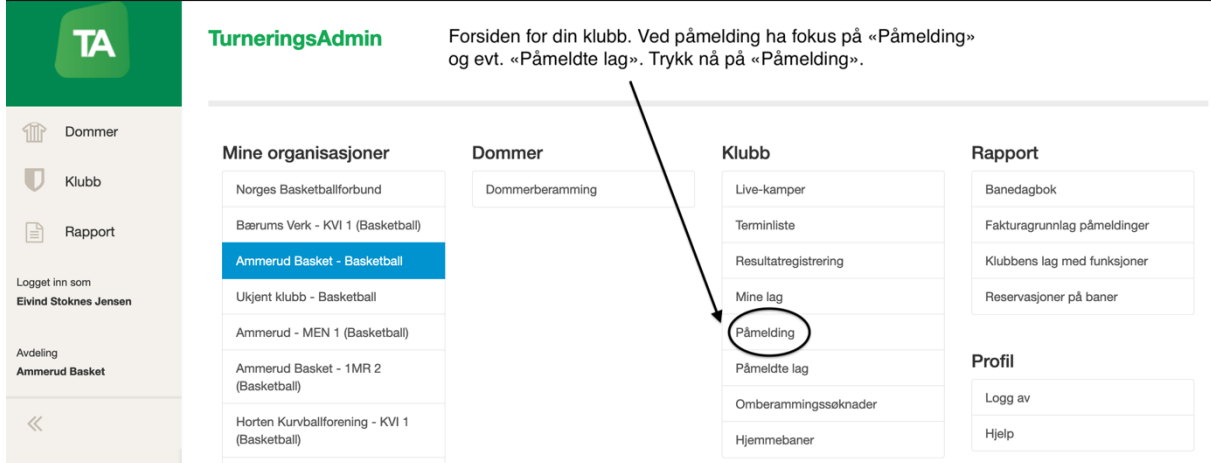

(Valgene i hvite felt kan du også finne i navigeringen på venstre side!)

Du blir da sendt til følgende side som viser tilgjengelige turneringer/serier som man kan melde på lag i:

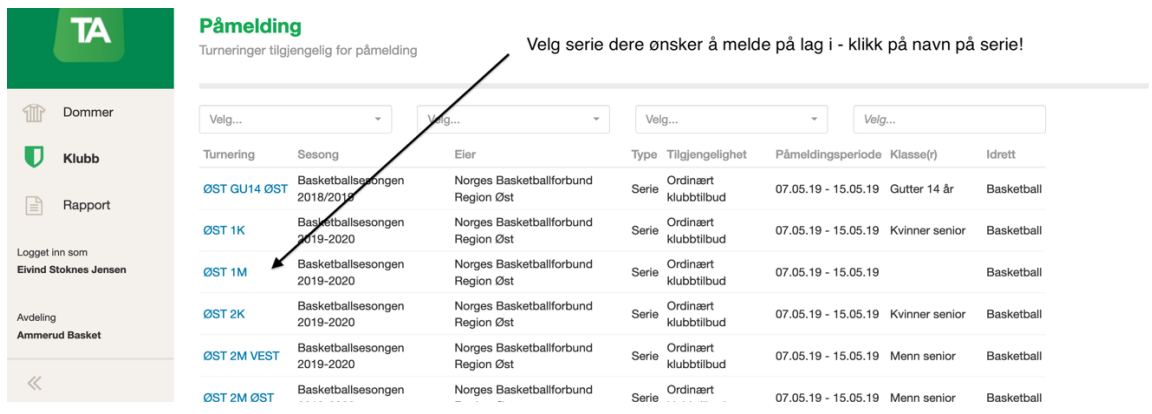

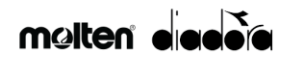

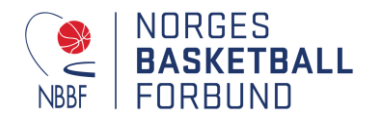

Et nytt vindu vil da komme fram. Denne siden er kun en infoside – trykk så «Meld på lag»

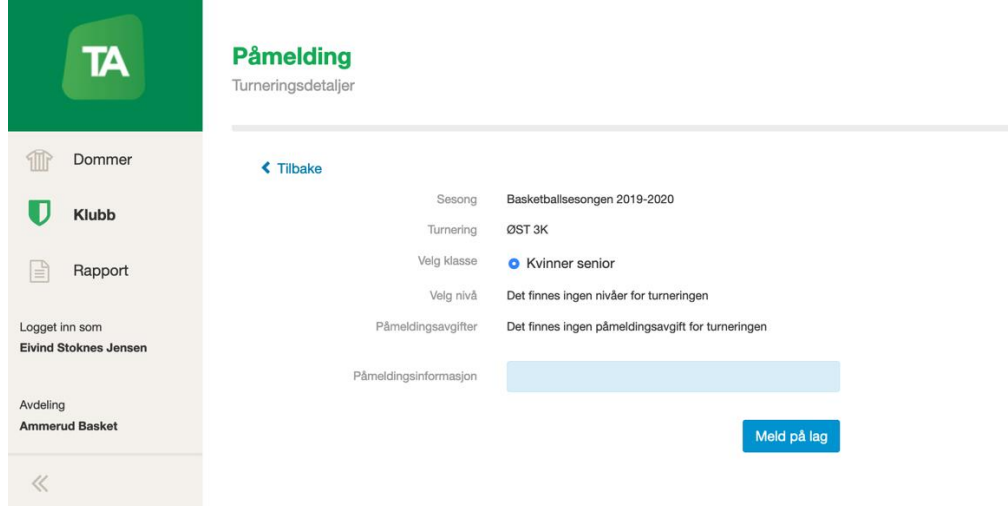

Du sendes da til detaljsiden for påmeldingen din. Her må dere:

- Velge tilgjengelig lag (fjorårets lag) eller klikke «Nytt lag»
- Skriv inn ønsket «lagsnavn i turneringen»
- Dere må så legge inn en kontaktperson/lagleder.
- Legg så inn hvilket lag som dere ønsker ha som antilag (hvis muligheten er åpen)
- Legg inn tidssperrer hvor dere ikke ønsker å spille (hvis muligheten er åpen) Er ikke de to siste punktene aktive ta kontakt med region for hjelp!

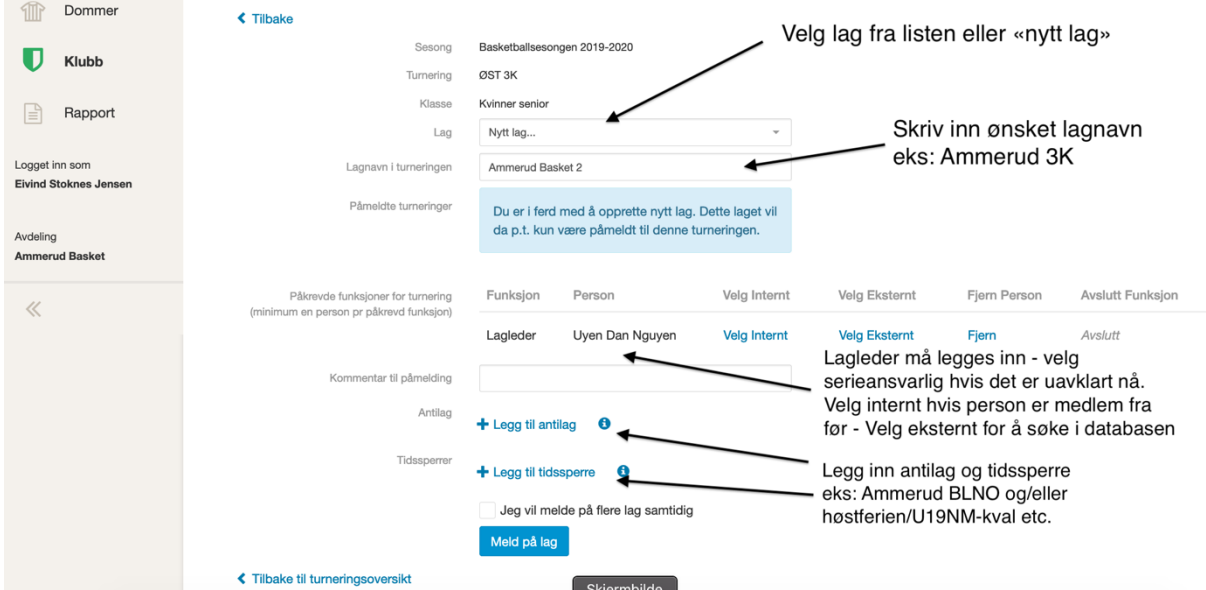

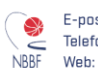

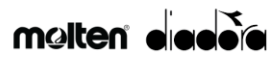

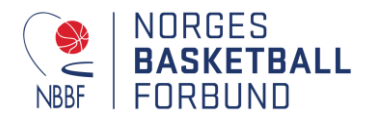

**Antilag** – hvordan legge inn antilag dvs. lag med kamper som ikke må kollidere tidsmessig - Trykk på «Legg til antilag

- Man sendes da til søkeside – skriv inn navn på klubb og trykk lagre

- Velg lag som du ønsker å ha som antilag (NB! Kan normalt ha kun et antilag pr. lag)

- Du blir da sendt tilbake til påmeldingsside. Merk at man her kan også fjerne antilag som man har registrert.

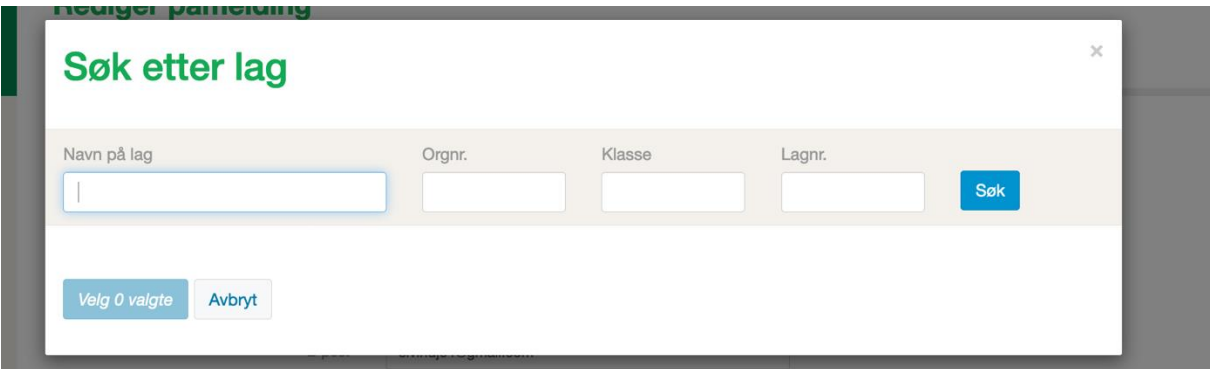

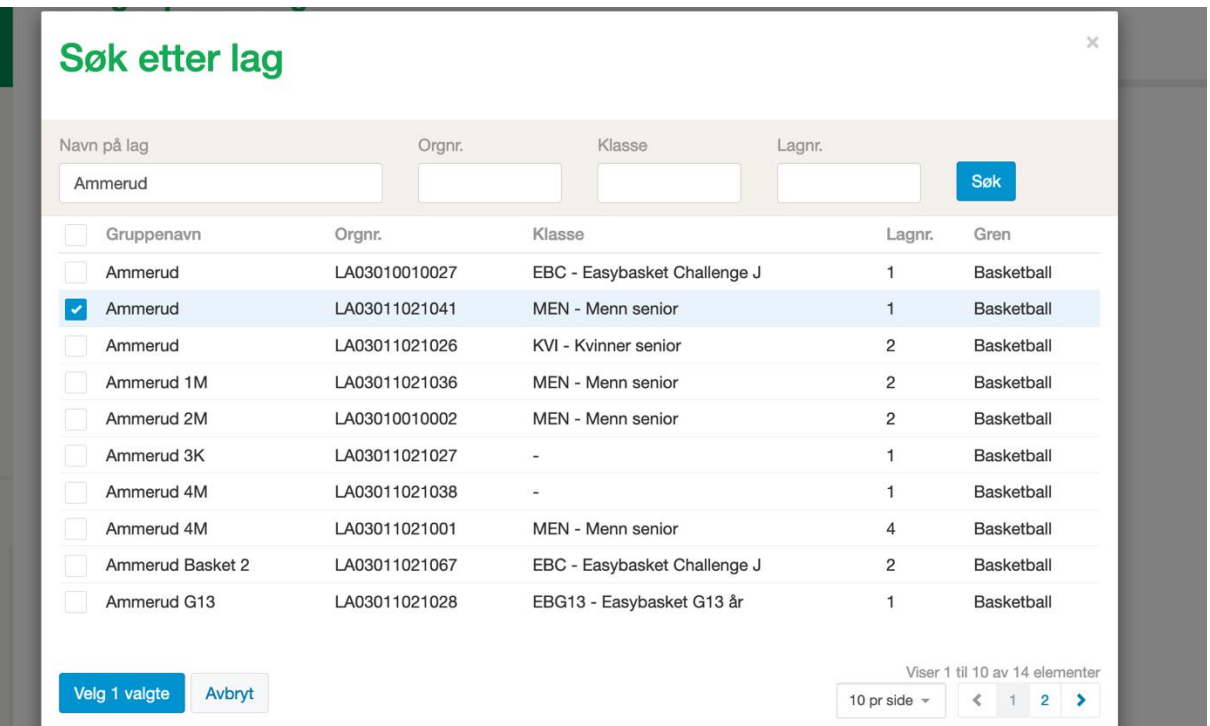

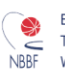

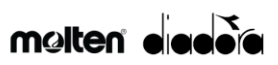

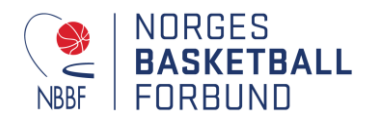

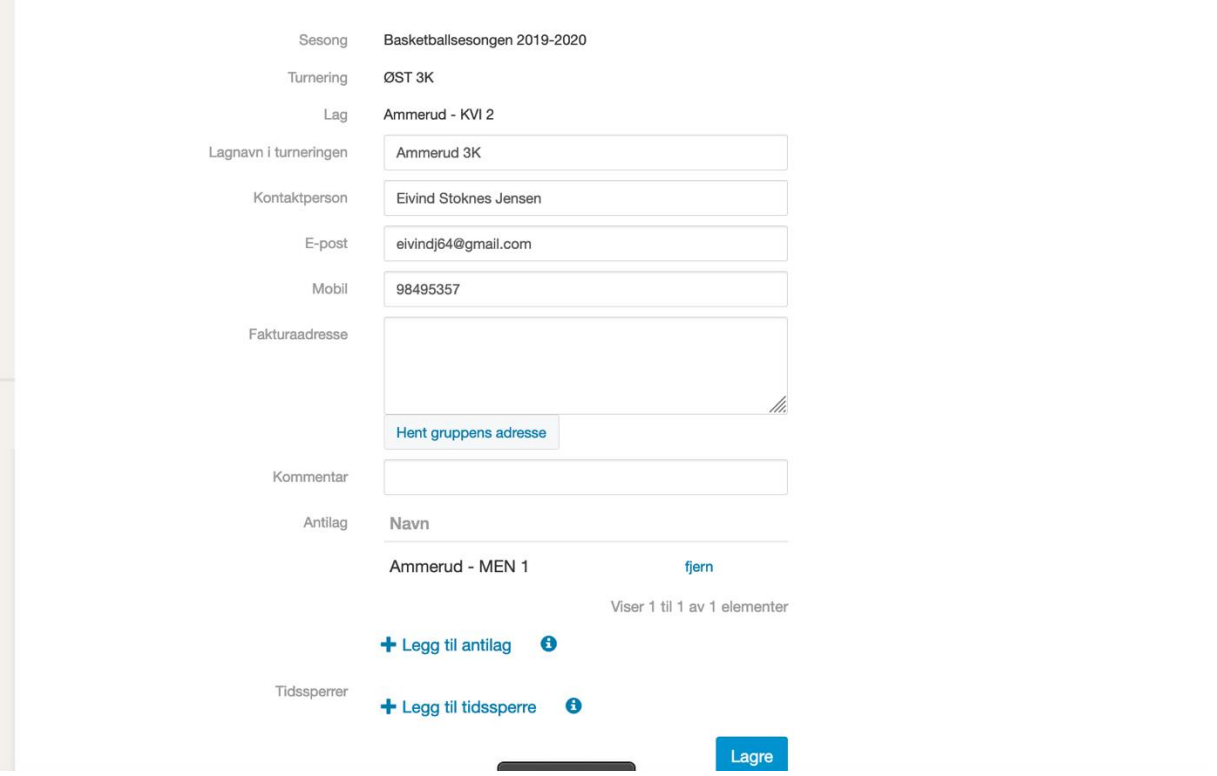

Når dette er fyllt inn trykk på «Meld på lag». Har dere flere lag som dere ønsker å melde på i denne serien kan dere også trykke på «Jeg vil melde på flere lag samtidig». Da blir man sendt til følgende nettside:

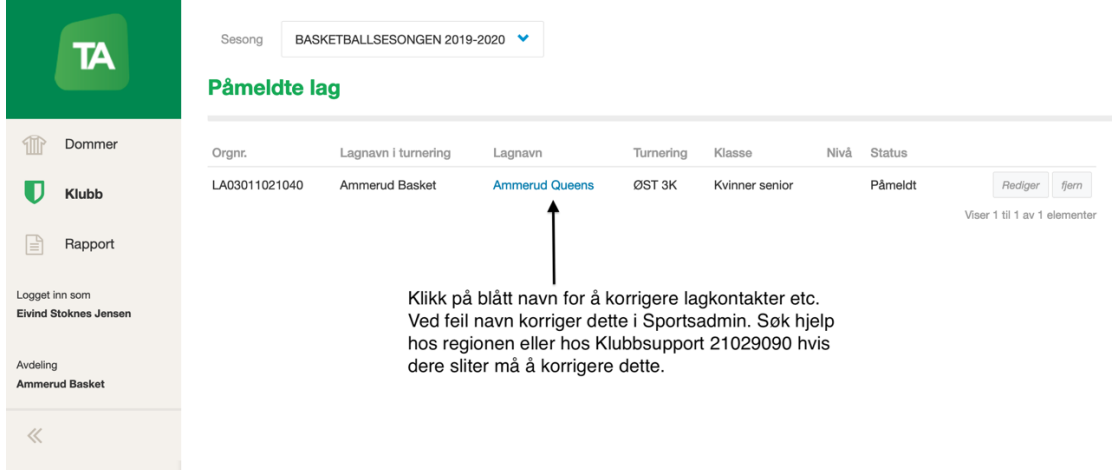

Denne siden viser hvilke påmeldte lag som er registrert allerede. Trykker man på lagnavnet (i dette tilfellet Ammerud Queens» blir man sendt til detaljoversikt for aktuelt lag. Den ser slik ut:

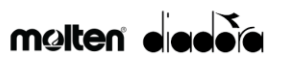

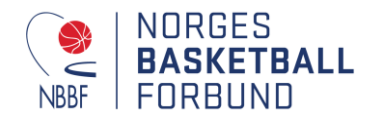

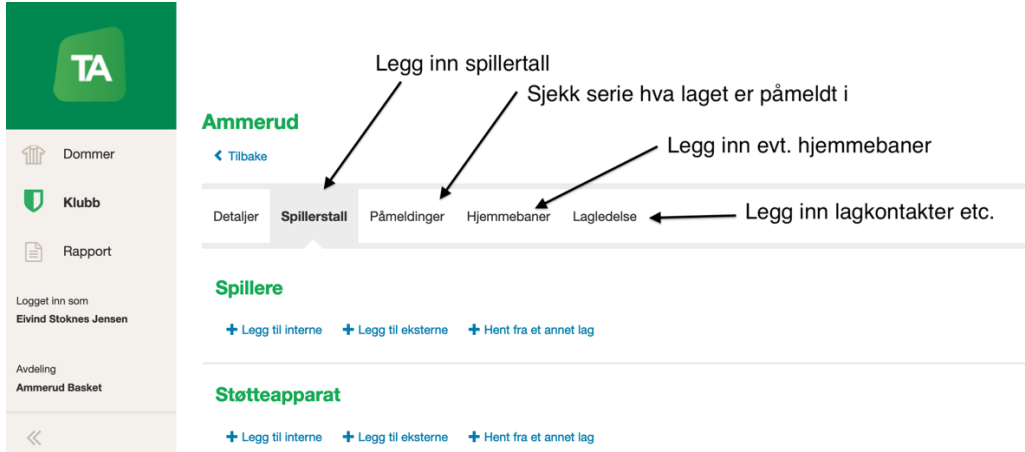

Her kan dere legg inn spillerstall, sjekke hvilken serie(r) laget er påmeldt, legge inn evt. hjemmebaner hvis dere ikke allerede er lagt inn samt legg til lagkontakter, trenere og annet støtteapparat. Det siste er viktig å få på plass før sesongen starter, men her vil vi lage en ny brukerhjelp som dere kan søke hjelp i.

Naviger deg så tilbake til klubbens TA-forside (Trykk på TA-logo) og gjenta påmelding for neste lag!

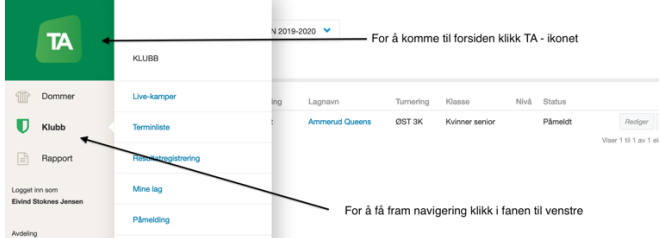

Er det noe feil eller uklart - ta kontakt med Klubbsupport NIF!

Lykke til!

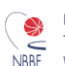

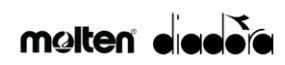